# **EXTERNÍ PŘIJÍMAČ NW\_HOB1 a NW\_HOB2**

**Kompatibilní s Hormann BiSecur a Hormann HSM (šedé ovladače s modrými tlačítky) Jeden, nebo dva reléové výstupy, paměť pro 250 kódů, 12-24 Vac / Vdc, bzučák.**

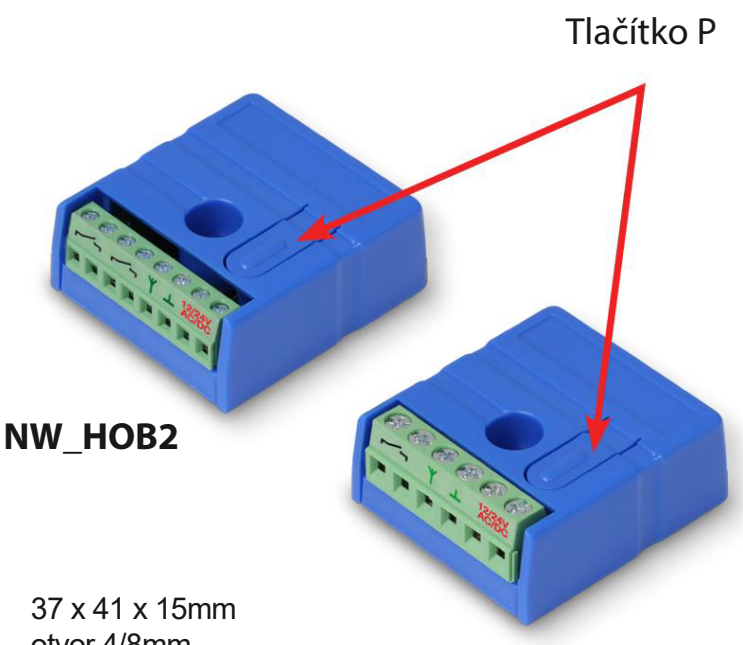

otvor 4/8mm

**NW\_HOB1**

# **Použití přijímače**

- použití s ovladači BiSecur-plovoucí kód (BS) nebo s šedými dálkovými ovladači Hörmann, modré tlačítka fixní kód (HS)
- uložením prvního kódu tlačítka ovladače se automaticky vybere kódování celého přijímače, HS nebo BS.
- **D** přijímač NW\_HOB1 jednokanálový, NW\_HOB2 dvoukanálový
- dva pracovní režimy:
	- bistabilní
	- monostabilní 1-2-5-30 sekund a 1-2-5-30 minut
- možno uložit až 250 kódů dálkových ovladačů Hormann BS, nebo HS
- kód tlačítka dálkového ovládání lze uložit do obou kanálů přijímače NW\_HOB2
- možnost vymazání kódu tlačítka, pokud je k dispozici příslušný dálkový ovladač
- dosah dálkových ovladačů až 200m
- napájení 12-24V AC / DC (stejnosměrné nebo střídavé napětí)
- akustické potvrzení přijetí kódu odlišné pro kanál č. 1 a č. 2
- akustická informace o počtu registrovaných tlačítek
- montážní otvor efektivní montáž jedním šroubem i na nerovném povrchu nebo pomocí svorky
- akustická informace o kapacitě paměti po zapnutí přijímače

1.1. Stisknutím tlačítka ovladače, jehož kód je uložen v přijímači se sepne relé příslušného kanálu Každý kanál může pracovat v jednom ze dvou režimů: - bistabilní režim - relé sepne po přijetí příkazu z dálkového ovladače

- monostabilní - relé zůstane po přijetí příkazu z dálkového ovládání sepnuto na určitou dobu 1-2-5-30 sekund nebo 1-2-5-30 minut, další příkaz dálkového ovládání odepne relé.

1.2 Pokud přijímač pracuje v systému BiSecur (plovoucí kód), pak stisknutí tlačítka dálkového ovladače, které je klonem tlačítka, jehož kód je už uložen v přijímači, způsobí automatické uložení v přijímači a jeho příslušnou odezvu.

Způsob klonování tlačítek dálkového ovladače s kódováním BiSecur je uveden v návodu k dálkovému ovladači.

1.3. Informace o počtu uložených kódů tlačítek Informace o počtu uložených kódů tlačítek dálkového ovladače poskytují tři skupiny signálů bzučáku přijímače oddělené krátkou pauzou

Spočítejte počet signálů bzučáku v první, druhé a třetí skupině. Počet signálů v první skupině je první číslice (stovky), počet signálů ve druhé skupině je druhá číslice (desítky) a počet signálů ve třetí skupině je třetí číslice (jednotky).

Nula je signalizována jedním delším signálem. Například: dva krátké, dlouhý a poté tři krátké signály znamená 203 uložených kódů

1.4. Po zapnutí napájení signalizuje bzučák velikost paměti pro kódy tlačítek dálkového ovládání-250, bod 1.3.

# **2. Uložení kódu tlačítka, mazání kódu**

Kód tlačítko dálkového ovládání lze uložit do obou kanálů NW\_HOB2.

V normálním provozu jedenkrát krátce stiskněte tlačítko P. Potvrzením je jeden krátký signál. Od tohoto okamžiku přijímač čeká 15s na uložení kódu tlačítka dálkového ovládání do kanálu č.1 - bod 2.1

Další krátké stisknutí tlačítka P na ovladači je potvrzeno dvěma signály bzučáku.Od tohoto okamžiku přijímač čeká 15s na uložení kódu tlačítka dálkového ovladače do kanálu č. 2 (pouze model NW\_HOB2) - bod 2.1 Další krátké stisknutí tlačítka P na ovladači je potvrzeno třemi signály bzučáku a od tohoto okamžiku ovladač čeká 15 sekund na vymazání kódu tlačítka ovladače, bod 2.2. Další krátký stisk tlačítka P signalizuje dvěma delšími a čtyřmi krátkými signály že přijímač přejde do normálního režimu. Nakonec přijímač signalizuje počet uložených kódů tlačítek - tři číslice - bod 1.3.

## **2.1. Uložení kódů tlačítek ovladače**

Do 15 sekund stiskněte tlačítko na dálkovém ovladači, kterým se ovládá vybraný kanál. Dvojitý signál bzučáku potvrzuje uložení kódu. Dalších 15 sekund přijímač čeká na další kód, poté potvrdí, že přešel do normálního režimu dvěma delšími a čtyřmi krátkými signály. Dále signalizuje počet uložených kódů tlačítek - tři číslice - bod 1.3. Nakonec signalizuje systém kódováni: jeden signál znamená plovoucí kód (BS), dva signály fixní kód (HS)

První uložený kód tlačítka ovladače určuje systém kódování celého přijímače (plovoucí BS, nebo fixní HS)

Přijímač nebude reagovat na vyslání kódu tlačítka v jiném systému kódování, než ten, který mu byl určen.

## **2.2. Vymazání kódů tlačítka ovladače**

Pro vymazání kódu z přijímače zmáčkněte požadované tlačítko ovladače. Přijímač potvrdí dlouhým signálem jeho vymazání. Dalších 15 sekund přijímač čeká na odstranění dalšího kódu, poté potvrdí, že přešel do normálního režimu dvěma delšími a čtyřmi krátkými signály. Dále signalizuje počet uložených kódů tlačítek - tři číslice - bod 1.3. Nakonec signalizuje systém kódováni: jeden signál znamená plovoucí kód (BS), dva signály fixní kód (HS)

**Poznámka 1:** pro přijímač s plovoucím kódem (BS) Pokud byl vymazán kód tlačítka, jehož klon byl uložen v přijímači, bude tento kód při příštím použití znovu uložen v přijímači při jeho příštím použití.

Nejjednodušší způsob, jak zabránit uložení kódu tlačítka, které je klonem již uloženého kódu tlačítka, je vygenerovat nový kód tlačítka - je možné nezávisle pro každé tlačítko dálkové ovladače PROXIMA HOB

**Poznámka 2:** Smazání uložených kódů tlačítek dálkového ovladače odstraní kódy z obou kanálů ovladače NW\_HOB2.

#### **3. Konfigurace přijímače**

Konfigurace přijímače se provádí pomocí tlačítka P a signály bzučáku.

V normálním provozu stiskněte a podržte tlačítko P.

- po 4s uslyšíme jeden krátký signál,
- po 8s uslyšíme dva krátké signály,
- (pouze model NW\_HOB2),

- po 12s uslyšíme tři krátké signály.

Uvolněte tlačítko P po

- **jednom krátkém signálu** nastavení provozního režimu kanálu 1 - bod 3.1.,

- **dvou krátkých signálech** - pouze model NW\_HOB2,

nastavení provozního režimu kanálu 2 - bod 3.1.,

- **třech krátkých signálech** - obnovení továrního nastavení a vymazání paměti přijímače - bod 3.2.

**3.1.Pracovní režim kanálu č.1 a č.2** (č.2 pouze NW\_HOB2) **Kanál č. 1.** V normálním provozu stiskněte a podržte tlačítko P, jakmile uslyšíte jeden signál bzučáku, tlačítko uvolněte - viz bod 3.1.1.

**Kanál č.2** ( pouze NW\_HOB2). V normálním provozu stiskněte a podržte tlačítko P, jakmile uslyšíte jeden krátký signál a poté dvojitý signál tlačítko uvolněte - viz bod 3.1.1.

**3.1.1.** Bzučák poté generuje devět skupin signálů v rozsahu od jednoho po skupinu devíti signálů:

Stisk a uvolnění tlačítka na ovladači po:

- jednom signálu kanál je bistabilní,
- dvou signálech nastaví čas monostabilního kanálu na 1 s
- třech signálech nastaví čas monostabilního kanálu na 2 s
- čtyřech signálech nastaví čas monostab. kanálu na 5 s
- pěti signálech nastaví čas monostabilního kanálu na 30 s
- šesti signálech nastaví čas monostab. kanálu na 1 min
- sedmi signálech nastaví čas monostab. kanálu na 2 min
- osmi signálech nastaví čas monostab. kanálu na 5 min
- devíti signálech nastaví čas monostab. kanálu na 30 min

Poté přijímač signalizuje dvěma delšími a čtyřmi krátkými signály že přešel do normálního režimu.

#### **3.2. Reset přijímače**

- stiskněte a podržte tlačítko P, jakmile uslyšíte **tři krátké** signály, tlačítko uvolněte.

- poté stiskněte tlačítko po **prvním** signálu bzučáku.

Paměť přijímače byla vymazána a bylo obnoveno tovární nastavení (kanál/kanály přijímače fungují jako monostabilní, délka sepnutí = 1s). Poté přijímač signalizuje dvěma delšími a čtyřmi krátkými signály že přešel do normálního režimu.

# **Uložení kódu tlačítek, vymazání kódu tlačítek ovladače - jednokanálový přijímač NW\_HOB1**

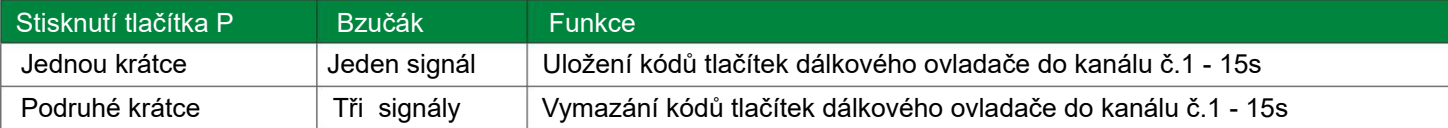

# **Konfigurace- jednokanálový přijímač NW\_HOB1**

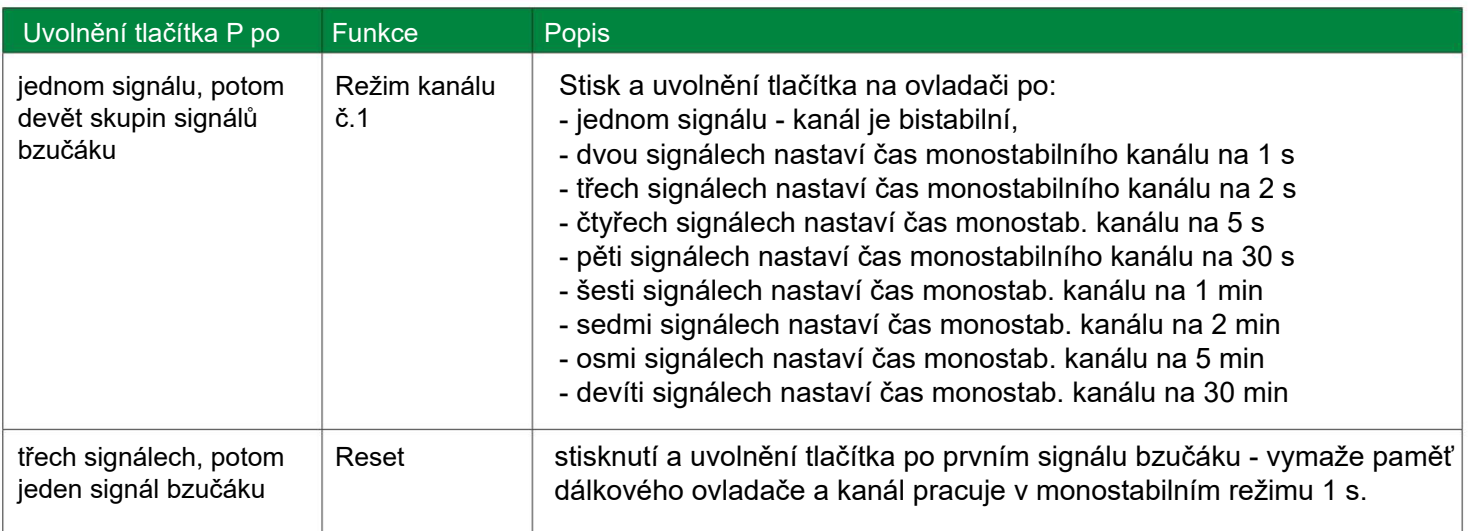

# **Uložení kódu tlačítek, vymazání kódu tlačítek ovladače - dvoukanálový přijímač NW\_HOB2**

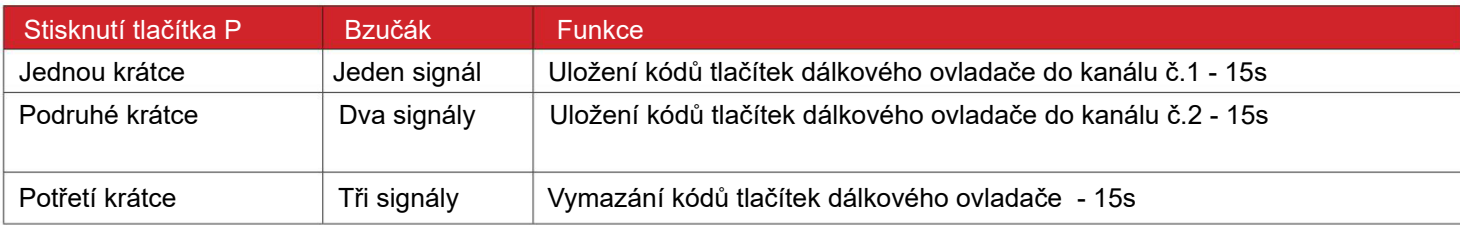

# **Konfigurace - dvoukanálový přijímač NW\_HOB2**

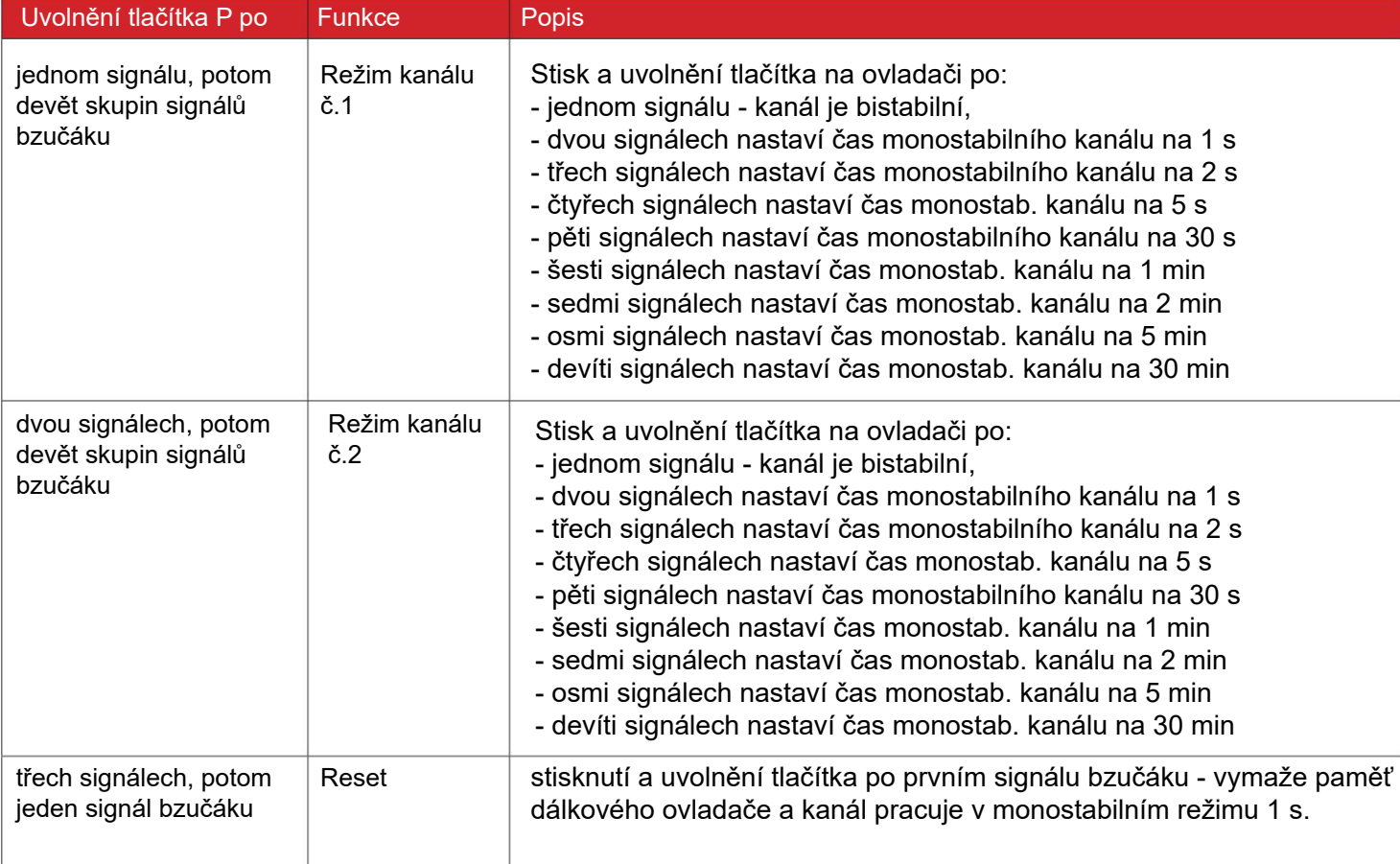

# **Geopart, s.r.o., Ječná 29a, Brno, www.ivrata.cz**

# **4. Technické údaje**

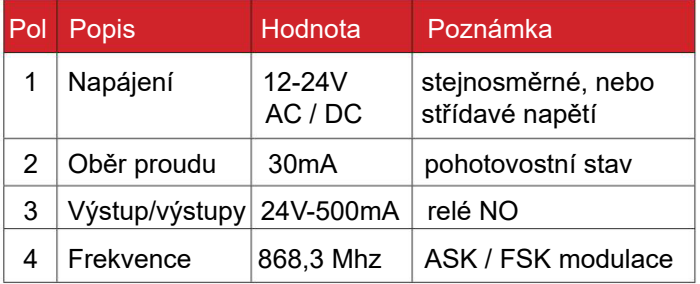

## **5. Popis svorkovnice**

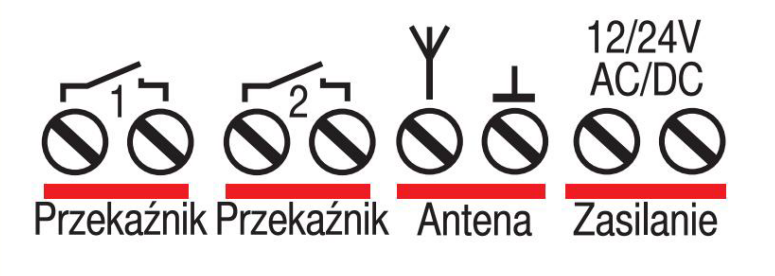

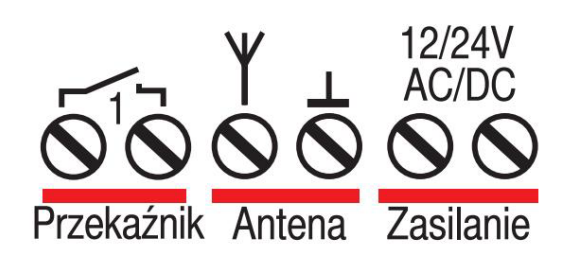

#### **6. Tovární nastavení**

Kanál / kanály nastaveny v monostabilním režimu 1 sec

# **7. Záruka**

Podrobnosti o záruce najdete v záručním listě a na webu www.proxima.pl v záložce - ke stažení

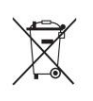

 Je zakázáno likvidovat toto zařízení s domovním odpadem. Podle směrnice WEEE platné v EU podléhá toto zařízení tříděnému odpadu

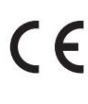

 ZJEDNODUŠENÉ EU PROHLÁŠENÍ O SHODĚ: **C** Proxima sp.j, tímto prohlašuje, že ovladače NW<br>H0B1 a H0B2 jsou v souladu se směrnicí 2014/ H0B1 a H0B2 jsou v souladu se směrnicí 2014/53/EU, Úplné znění EU prohlášení o shodě je k dispozici na internetové adrese: www.proxima.pl

**RoHS**

Proxima sp.j, je nezávislým výrobcem vratové automatizace. Názvy třetích stran jsou uvedeny pouze pro objasnění zamýšleného použití zařízení.

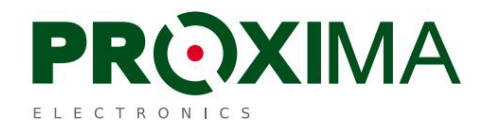

Proxima sp.j, 87-100 Toruň, ul. Polná 23a

NW\_HOB2

NW\_HOB1

DRMAN